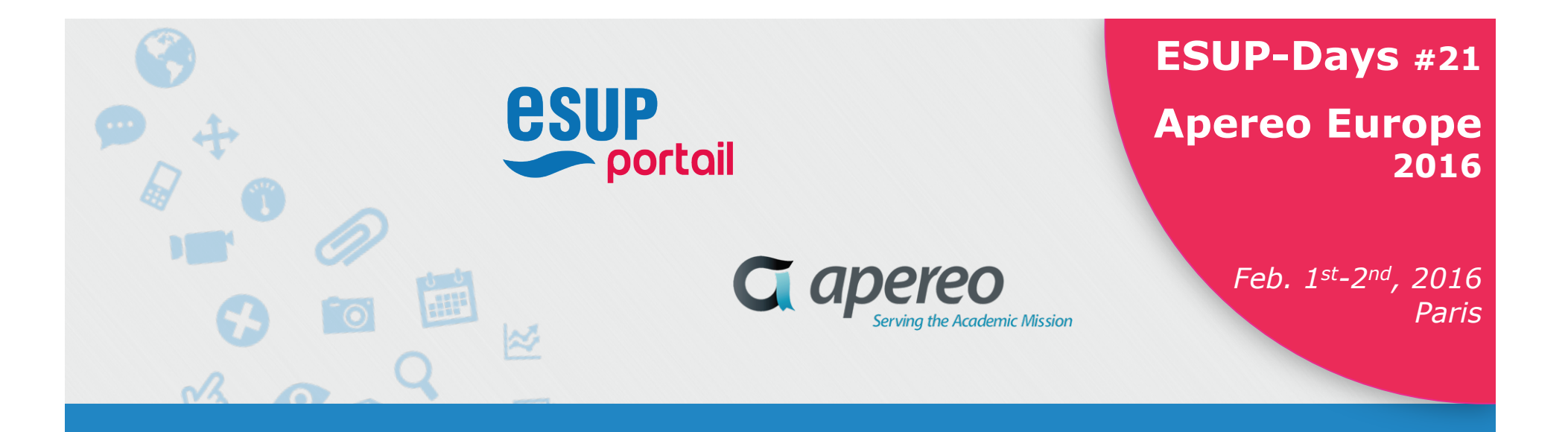

# **Feedback on the deployment of uPortal 4.2+ responsive at UPMC**

Christian COUSQUER Ludovic AUXEPAULES

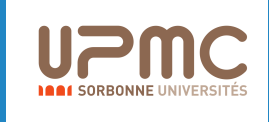

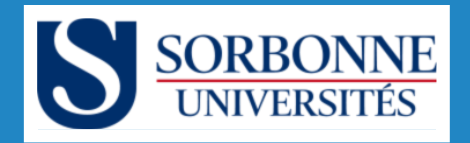

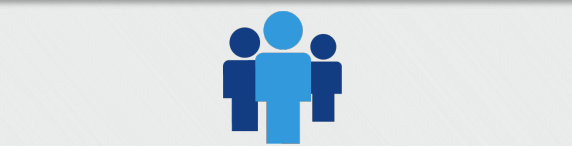

### **About us**

### Ø Ludovic AUXÉPAULES

- v Deputy chief of the division "research and development", uPortal admin, Deputy CISO at UPMC IT Dept.
- v Has been working on uPortal since 2011
	- ludovic.auxepaules@upmc.fr

#### Ø Christian COUSQUER

- <sup>v</sup> Software Engineer of the division "research and development", uPortal admin at UPMC IT Dept.
- <sup>v</sup> Has been working on uPortal since 2005
	- christian.cousquer@upmc.fr

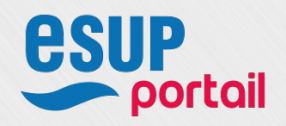

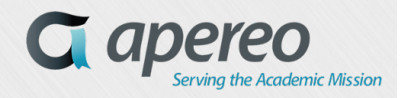

*2*

#### **Summary**

- v Recap of the context at UPMC
- v Feedback on the migration strategy adopted
- v Overview of a *homemade* development in the project (Off-canvas, sticky nav, fly-out menus)
- v A quick presentation of dynamic skins
- \* Focus on how to adapt an existing portlet in Responsive Web Design through a POC based on Apereo Email-Preview
- <sup>v</sup> Overview of Simple Content Management Portlets *Advanced CMS* with Bootstrap (Responsive Web Design )
- <sup>v</sup> Information on the project Apereo uPortal 4.2, 4.3 and on the AngularJS front-office myUW (University of Wisconsin)

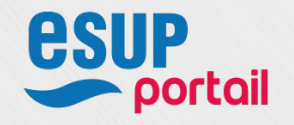

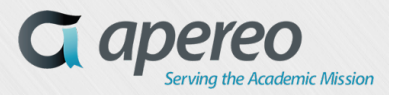

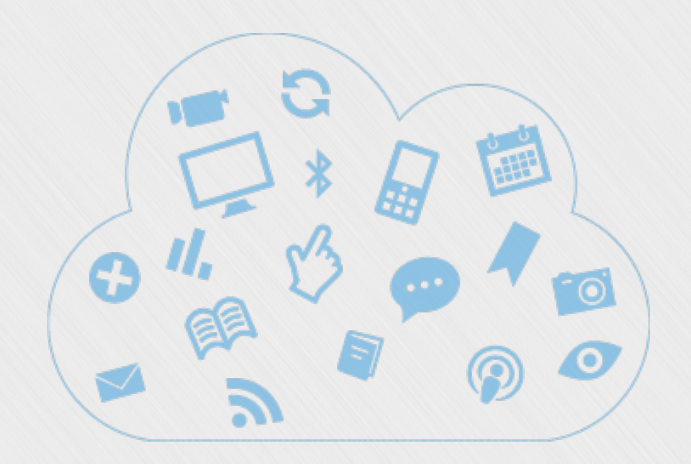

## **Context**

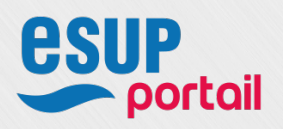

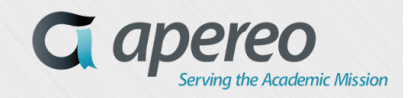

### **The UPMC Portal : monUPMC**

 $\triangleright$  In production (uPortal 4.0 +) since september 2012

- v 2 VMs and 1 fallback server dedicated to CAS
- v 4 VMs dedicated to the portal (mon.upmc.fr)
	- Centos6, 4GB RAM, 2 CPU cores
	- \* Apache Httpd 2.2 with mod proxy ajp, Apache Tomcat 6.0
	- Load balancing and fallback : Big Iron F5

#### $\triangleright$  Organization of monUPMC tabs and services

- \* 9 thematic tabs: 3 on guest page
- \* 20-30 "pushed" services depending on the user's profile
- ≈ 25 different portlets
- ≈ 130 portlet instances (with administration services)
- ≈ 50 Advanced CMS portlets

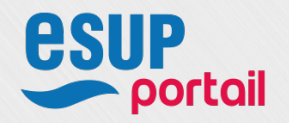

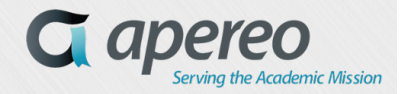

### **monUPMC version 4.0.11+**

Ø Desktop View (Universality)

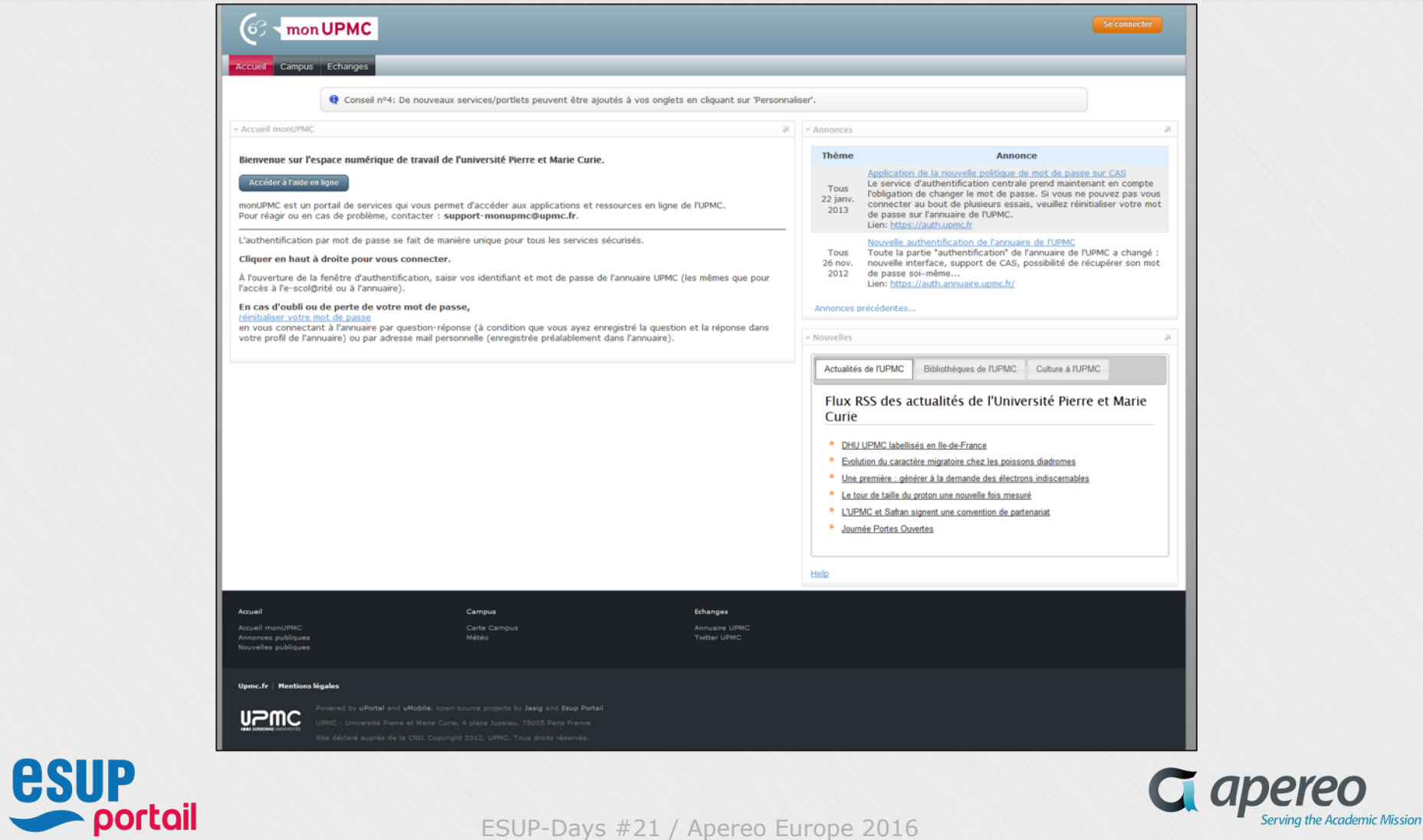

#### **monUPMC version 4.0.11+**

Ø Mobile View (mUniversality)

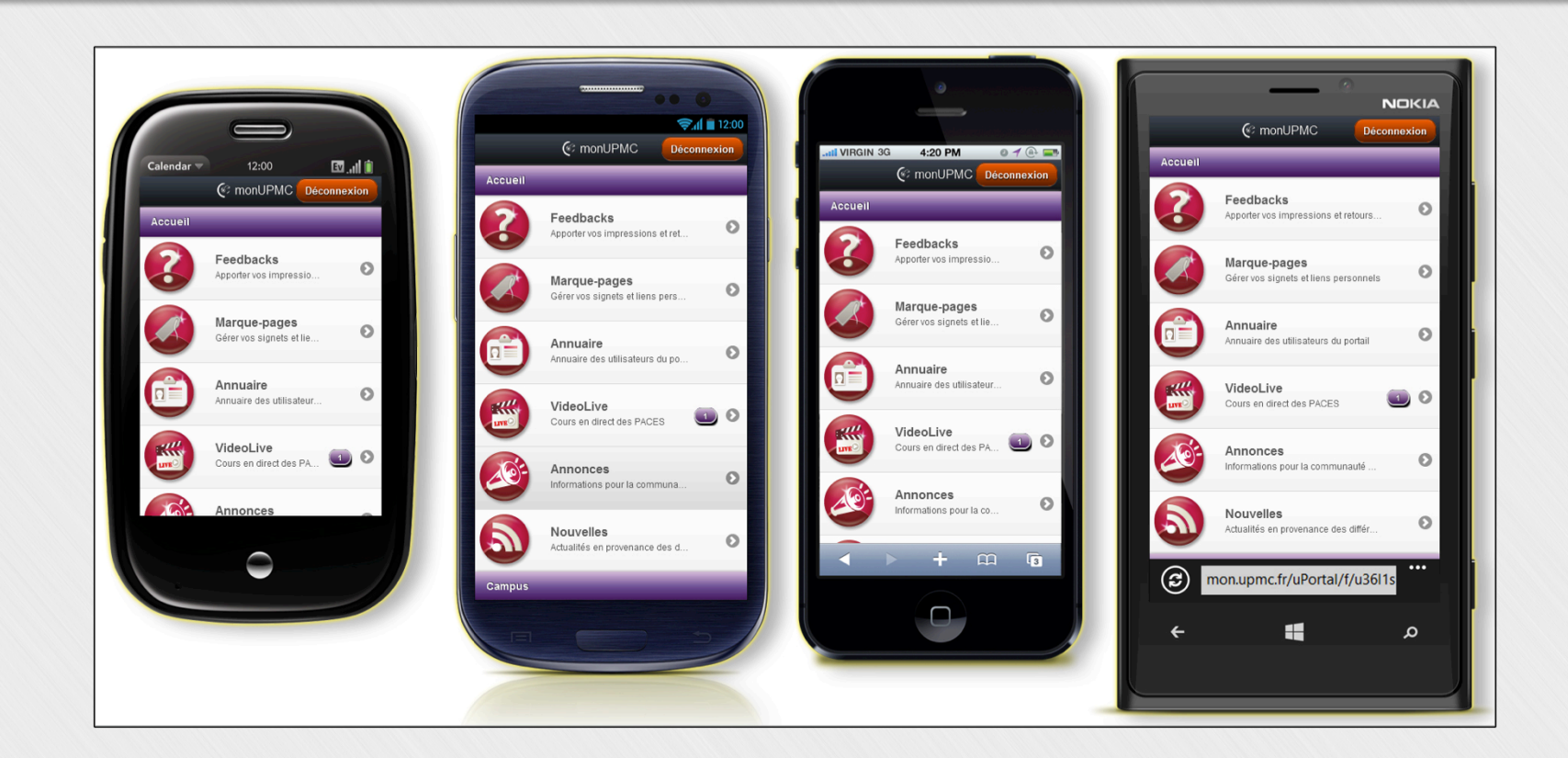

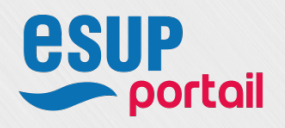

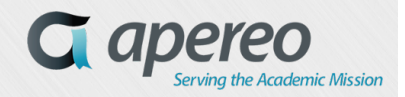

### **The UPMC Portal monUPMC**

- $\triangleright$  Deployment strategy
	- \* In production since 2005
	- v Member of the ESUP-Portail Consortium since 2005
	- v Signed two Contributor License Agreements (CLA) for Apereo
	- \* Product strategy: We closely stick to the basic product, any improvement is pushed to the source code.

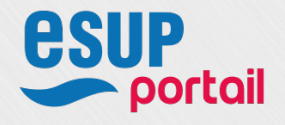

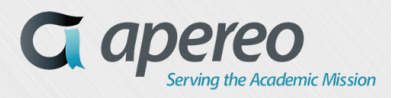

*8*

#### **Continuators versus innovators**

- "We are "continuators", we can say where we come from, what is currently being done and a little where we go..."
- \* "An innovator is someone who hates his predecessors... and who especially hate his successors." *( Dialogue between Pierre Renoir and Louis Jouvet )*

ESUPERFORMATION AND THE ENTIRE AND THE ENTIRE AND THE ENTIRE AND THE ENTIRE AND THE ENTIRE AND THE ENTIRE AND

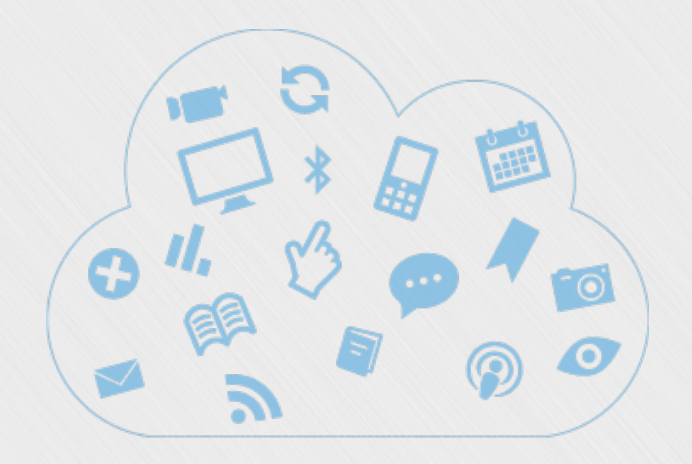

## **Feedback on the migration strategy**

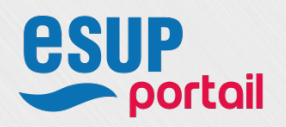

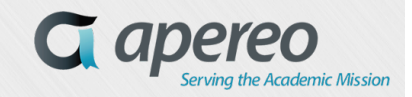

### **Two parallel, distinct and complementary projects**

- $\triangleright$  Update the base and the portlets to uPortal 4.2+ 4.3
	- v All existing services need to migrate. ("Iso-functional" migration)
	- v Skin proposal conformed to the dynamic skin layout Manager
	- \* Responsive Web Design everywhere, no more mobiles views.
- $\triangleright$  Switch to a multi-tenant architecture with uPortal 4.2+
	- <sup>v</sup> More security, management flexibility and delegation of administrative rights to Tenant Admin
	- <sup>v</sup> The sharing of a same technical platform increases the level of security, surveillance and paves the way for future pooling
	- <sup>v</sup> Implies multi-authentication questions (CAS, Shibboleth…)

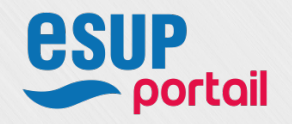

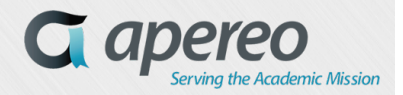

#### *12* **For now, we accumulate ammunition, pending a strategic green light.**

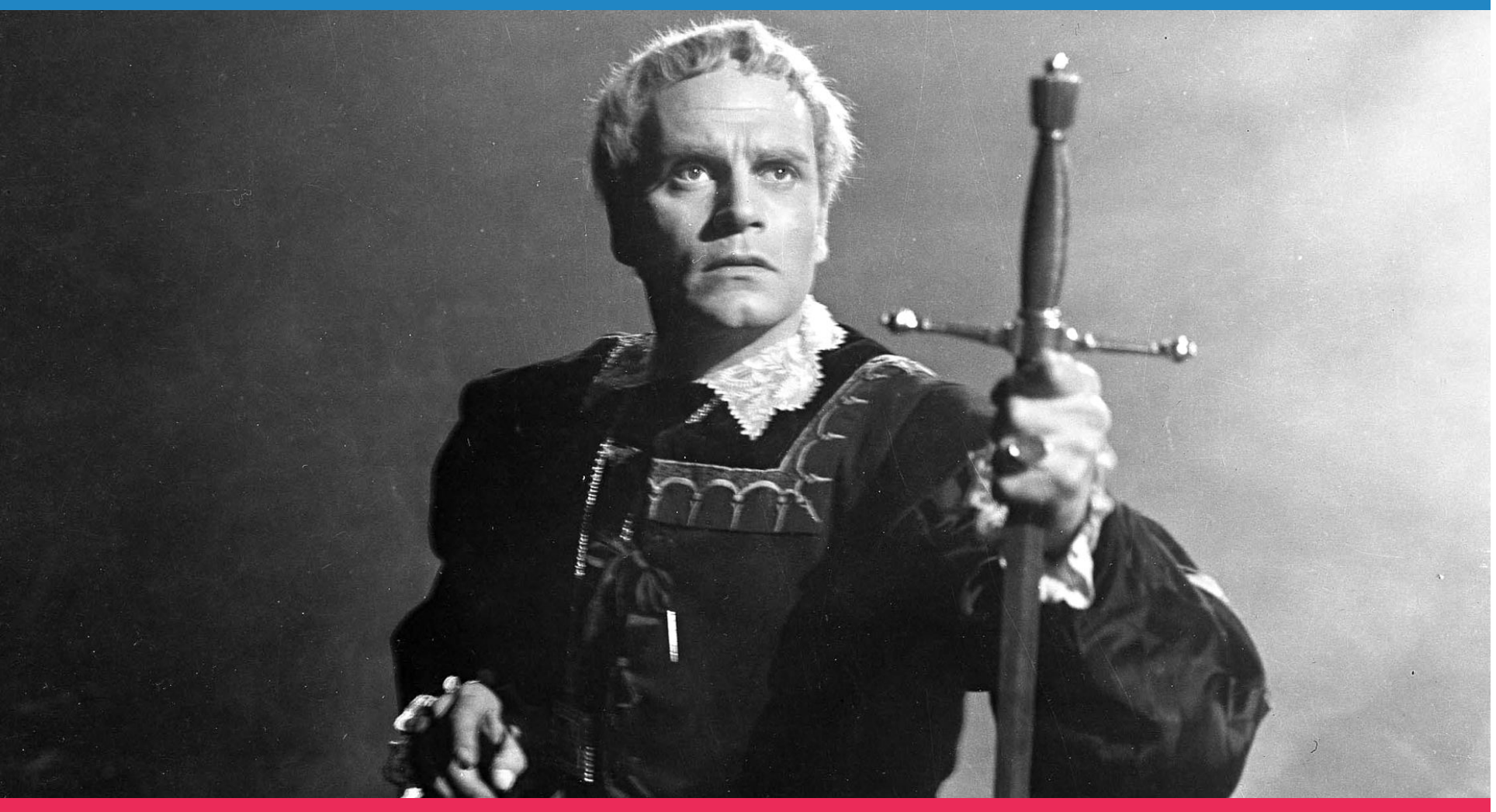

<sup>v</sup> « Not whit, we defy augury; there is special providence in the fall of sparrowe. If it be now, 'tis not to come if it be not to come, it will be now. If it be not now, yet it will come; the readiness is all. » William Shakespeare - Hamlet A.V S.2

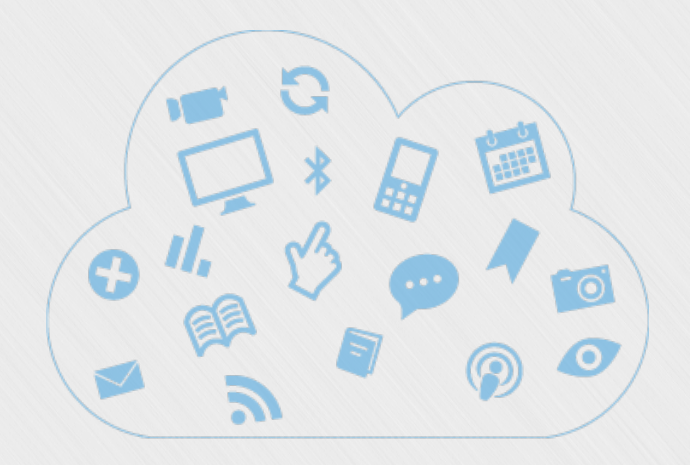

# **Homemade development: Off-canvas, sticky nav, fly-out menus**

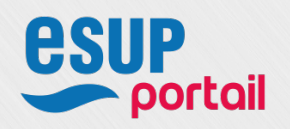

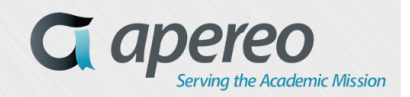

### **Off-canvas, sticky nav, fly-out menus**

- $\triangleright$  A regression in the transition from UNIVERSALITY to RESPONDR
	- The flyout menus (drop-down menus below the tabs) are not brought in the source code in 4.2 and we must be "iso-functional"
	- **Optional**

 $\triangleright$  A small default of mobile usability due to Responsive Web Design

- <sup>v</sup> On Mobile, a portal user has a tendency to scroll vertically too much.
	- Need for a development on the project:
		- A Main Nav in Off-Canvas (Optional)
		- A sticky nav with a small animation effect to change of tab ( $1<sup>st</sup>$  breakpoint) on an idea of Oakland University – Thanks Aaron Grant

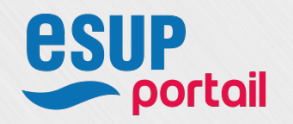

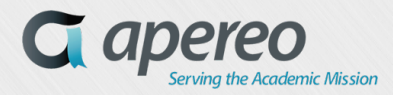

### **Fix fly-out menus**

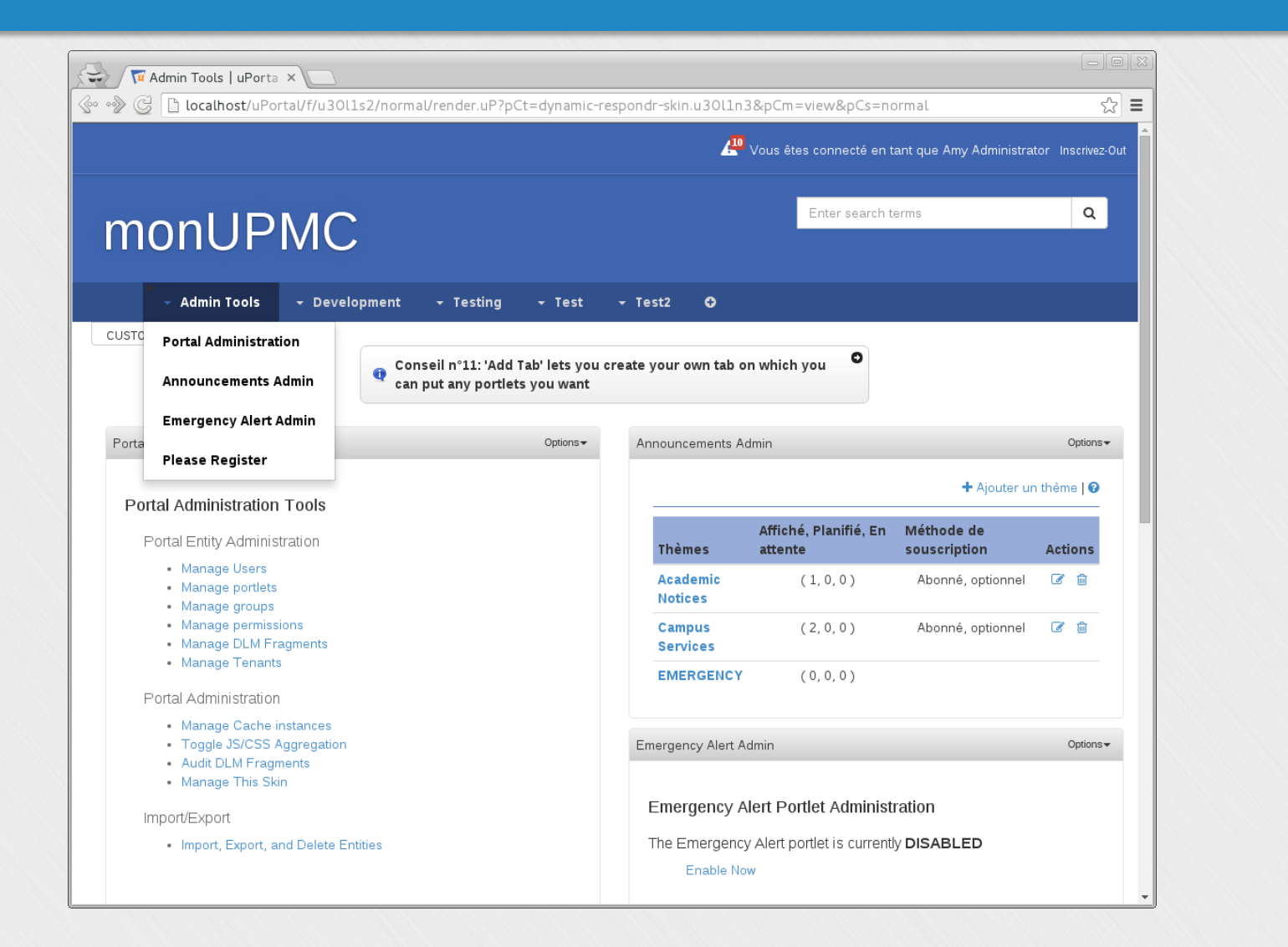

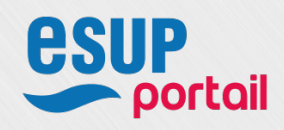

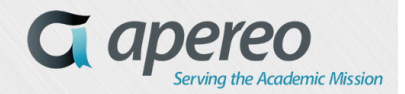

### **Off-Canvas, sticky nav**

**Portail** 

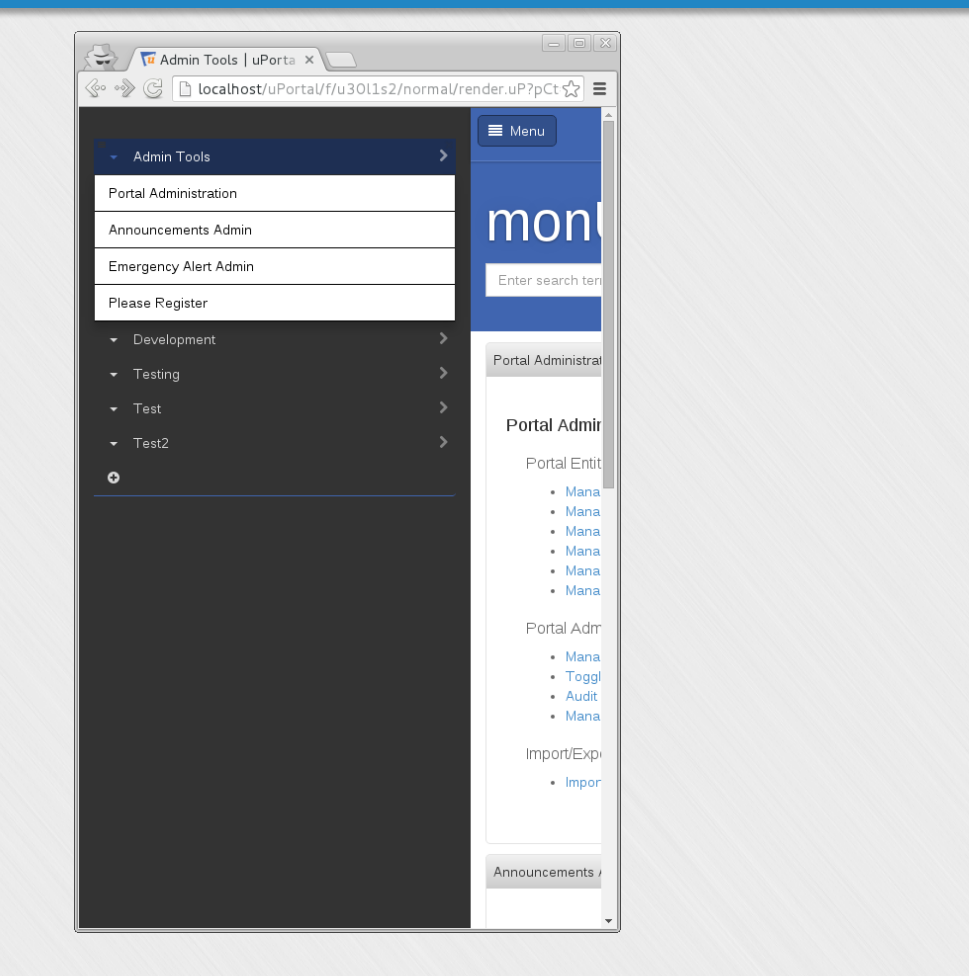

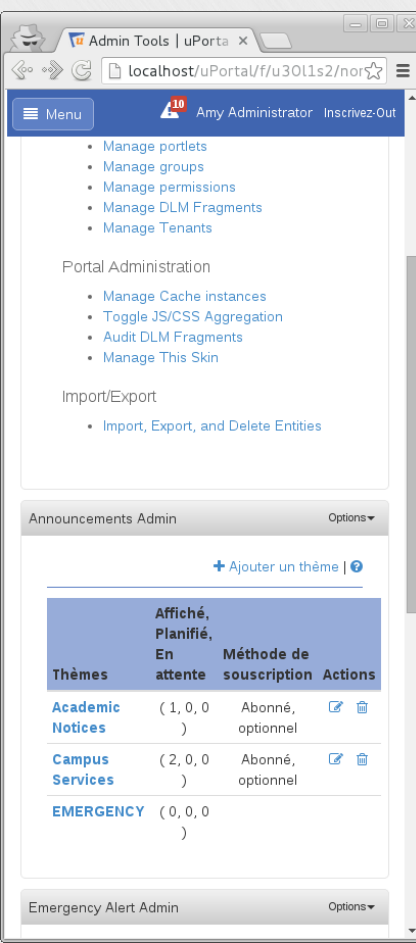

- <sup>v</sup> Jira UP-4622 : https://issues.jasig.org/browse/UP-4622
- <sup>v</sup> Pull Request : Nojira add offcanvas stickynav flyout #598 esuiphttps://github.com/Jasig/uPortal/pull/598

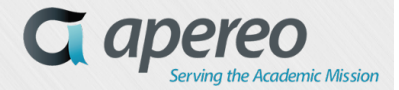

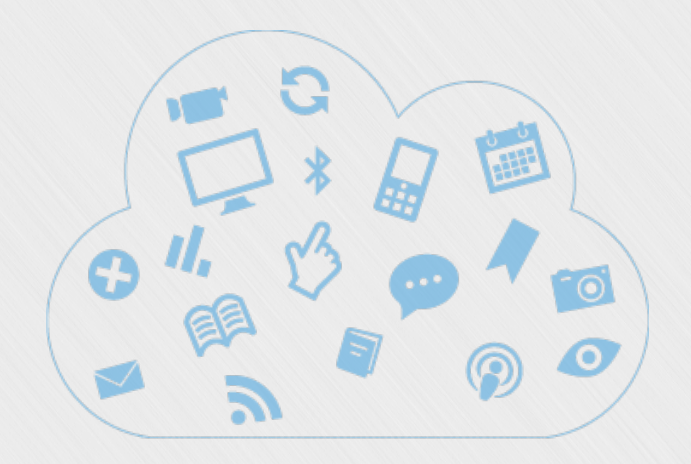

## **Overview of dynamic skins**

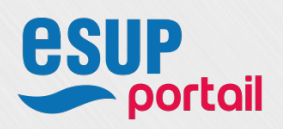

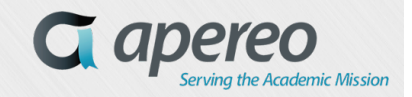

#### **Dynamic Skins – Everything is portlet**

\* If you have a Custom Skin, You need to change **uPortal/uportal-war/src/main/data/default\_entities/portlet-definition/dynamicrespondr-skin.portlet-definition.xml** 

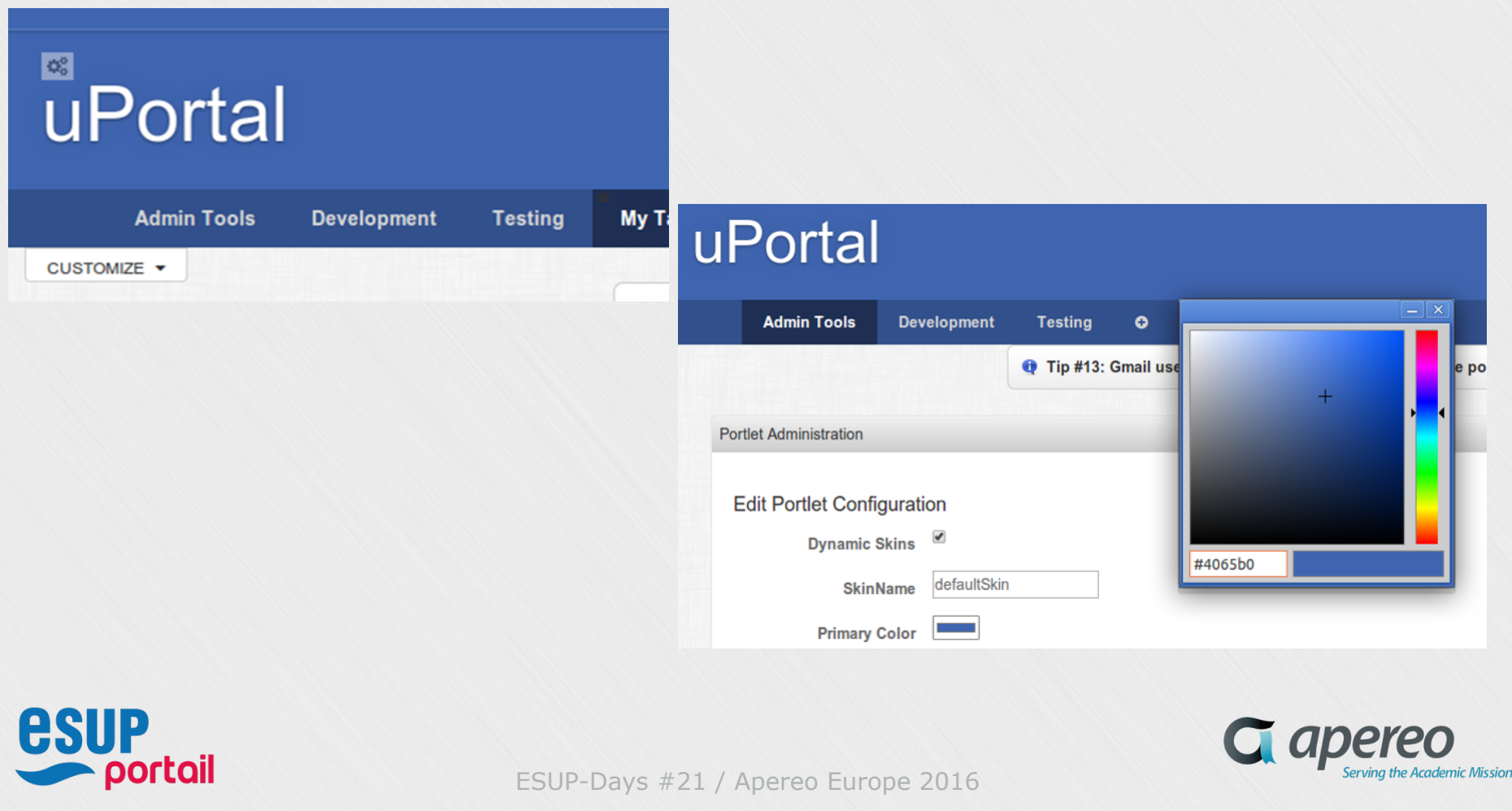

**Experience feedback on the deployment of uPortal 4.2+** 

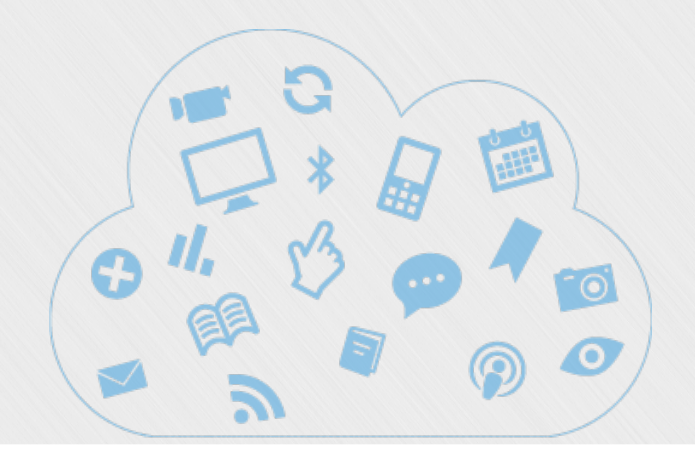

## **Focus on how to adapt an existing portlet in Responsive Web Design**

**POC of Apereo Email-Preview**

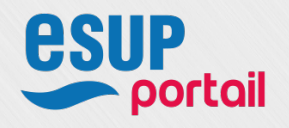

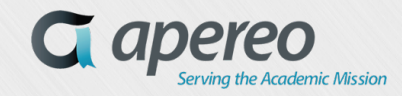

*19*

## **Preamble**

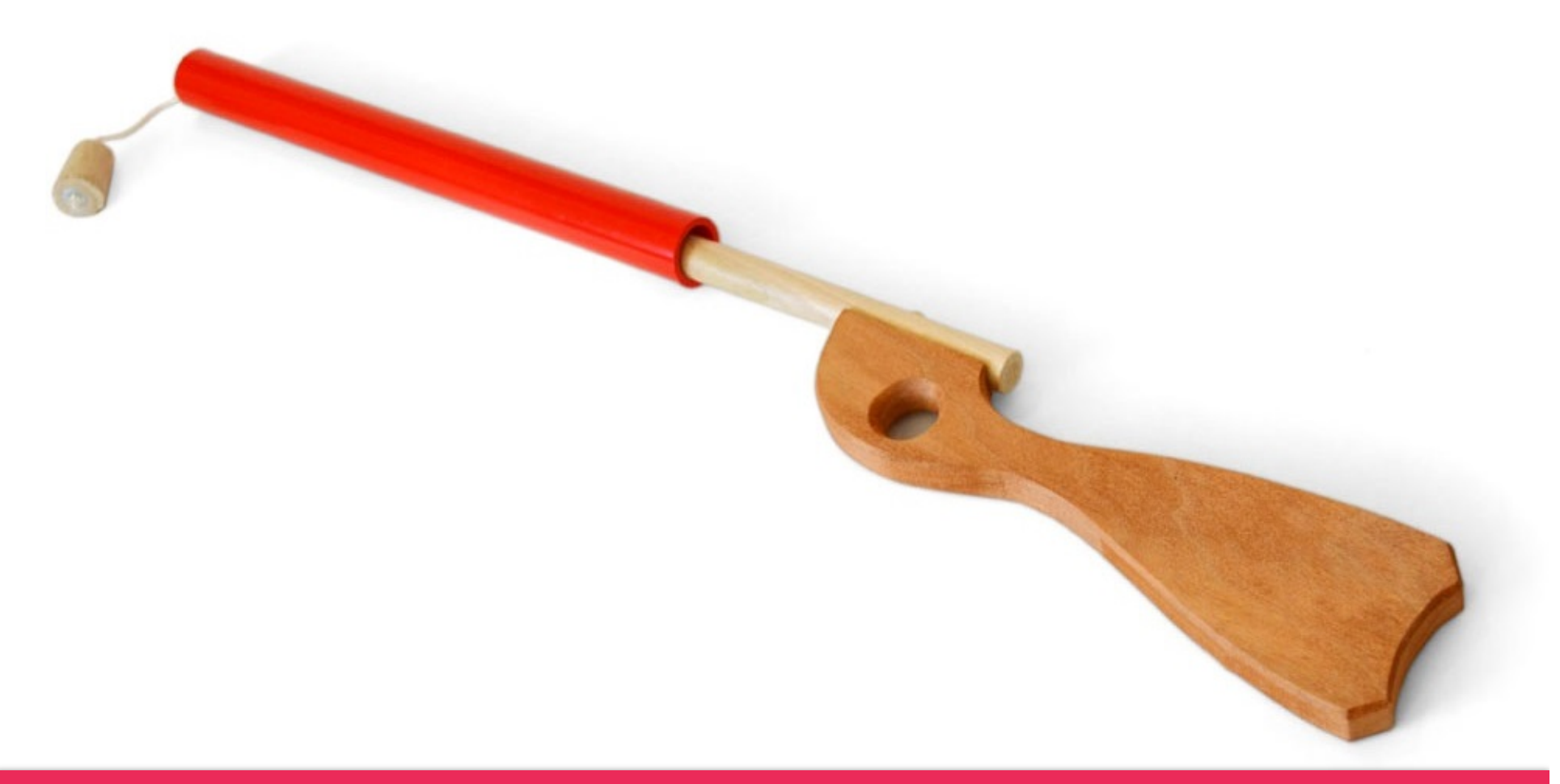

<sup>v</sup> Baby Steps

### **Steps for « responsiving » a Portlet**

- $\triangleright$  Analysis of the existing
- $\triangleright$  Find an approach angle
- Ø Market research (RWD)
- $\triangleright$  Carry out a static mockup
- Ø Html5 Integration (jsp, jsf…)
- Ø JavaScript Integration
- Ø LESS, SASS, CSS Integration
- $\triangleright$  Performance testing, multi-devices, etc.

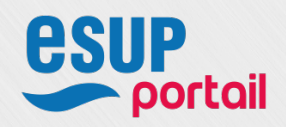

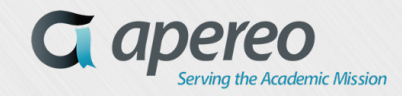

 $\triangleright$  Analysis of the existing

v A Rollup with notifications

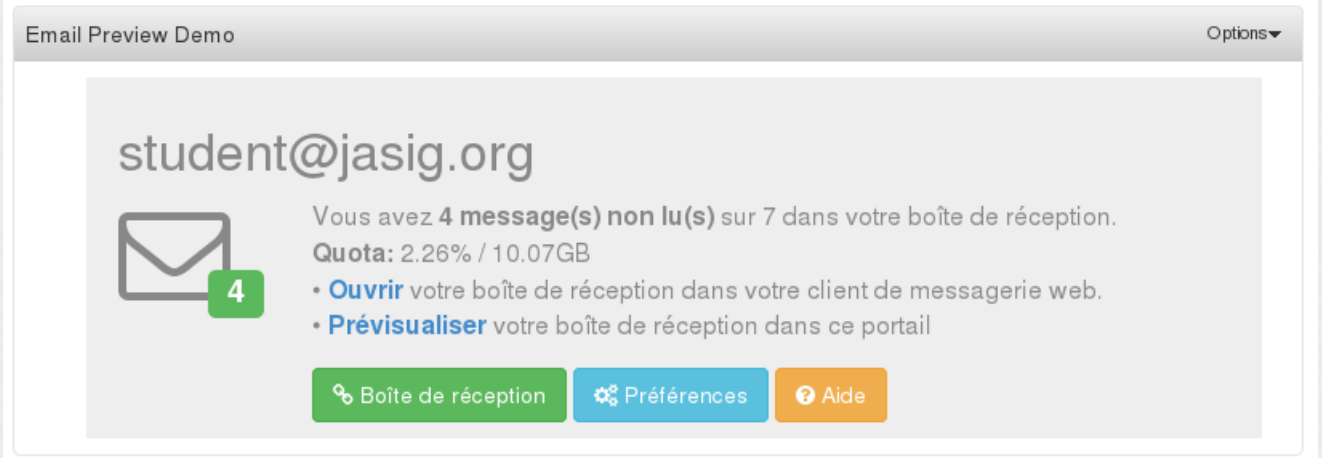

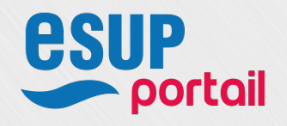

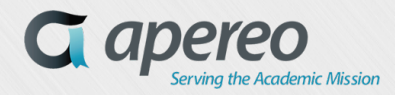

#### $\triangleright$  Analysis of the existing

#### v Preview of Email List

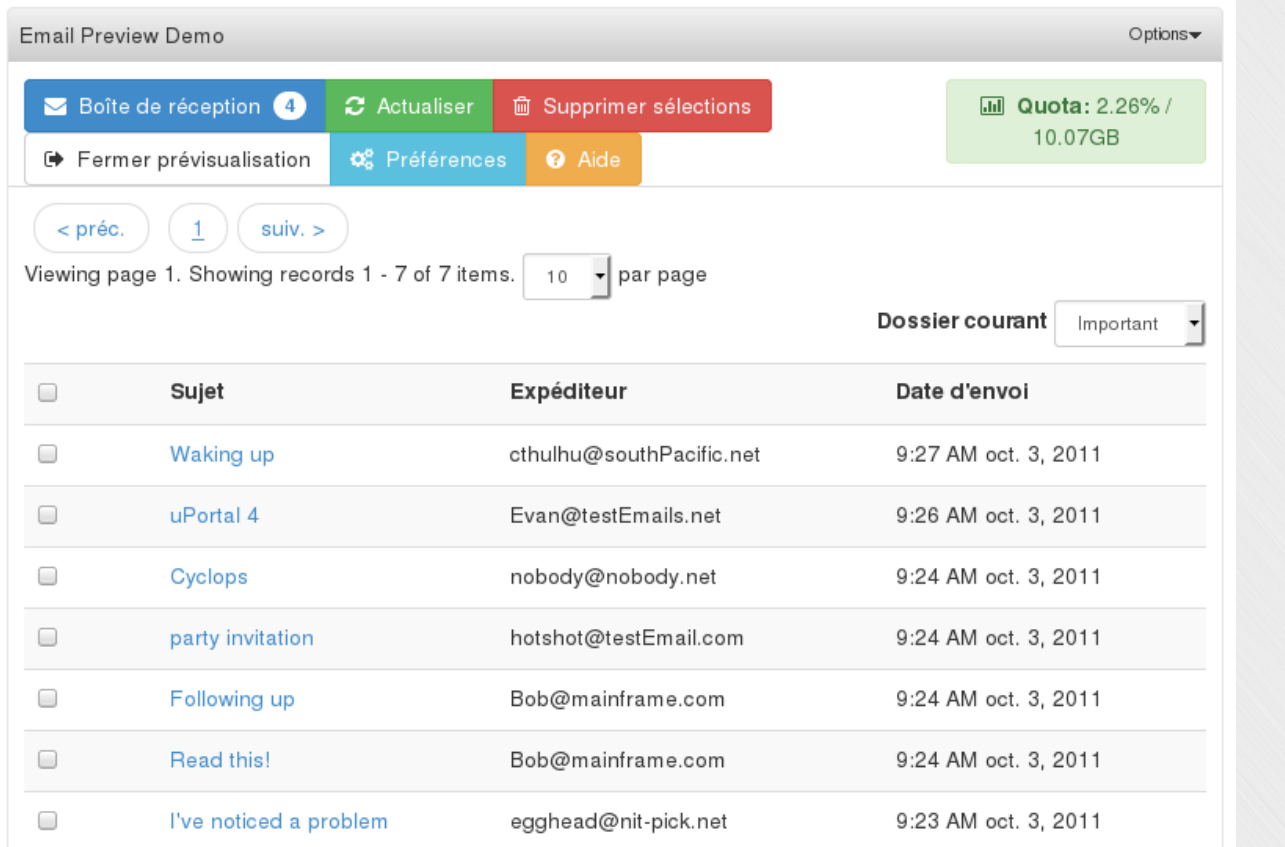

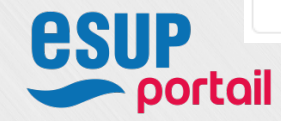

#### $\triangleright$  Analysis of the existing

#### \* Preview of Email Message

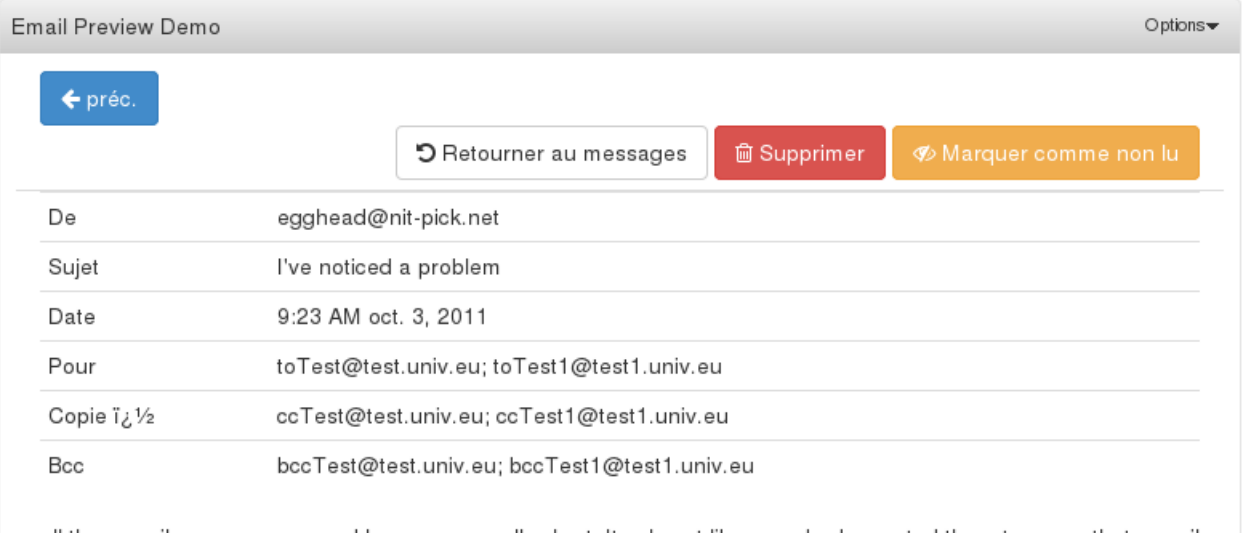

all the e-mail messages around here seem really short. Its almost like somebody created them to prove that e-mail features but didn't consider what should be in the content. real emails have substance and are quite lengthy

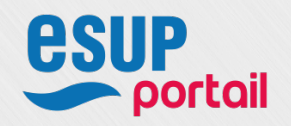

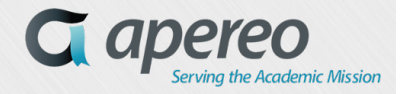

#### $\triangleright$  Find an approach angle

- \* The "Page" change between the display of the list of messages and the display of the selected message is done by modifying the CSS property "display" from "block" to "none" via JavaScript, we stay on the same DOM ...
- Nothing can stop me to display both views at the same time.
	- var showEmailList = function(that) { that.locate("loadingMessage").hide(); that.locate("emailMessage").hide(); that.locate("errorMessage").hide(); that.locate("emailList").show(); }; … var showEmailMessage = function(that) { that.locate("loadingMessage").hide(); that.locate("emailList").hide(); that.locate("errorMessage").hide(); that.locate("emailMessage").show(); };

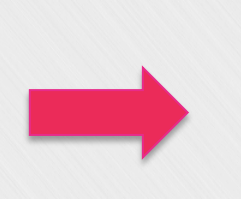

var showEmailList = function(that) { that.locate("loadingMessage").hide(); that.locate("emailMessage").**show()**; that.locate("errorMessage").hide(); that.locate("emailList").show(); }; ... var showEmailMessage = function(that)  $\{$ that.locate("loadingMessage").hide(); that.locate("emailList").**show()**; that.locate("errorMessage").hide(); 

that.locate("emailMessage").show(); 

}; 

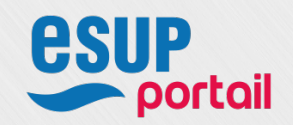

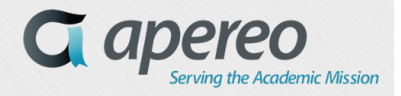

#### Ø Market research (RWD)

#### v FilamentGroup

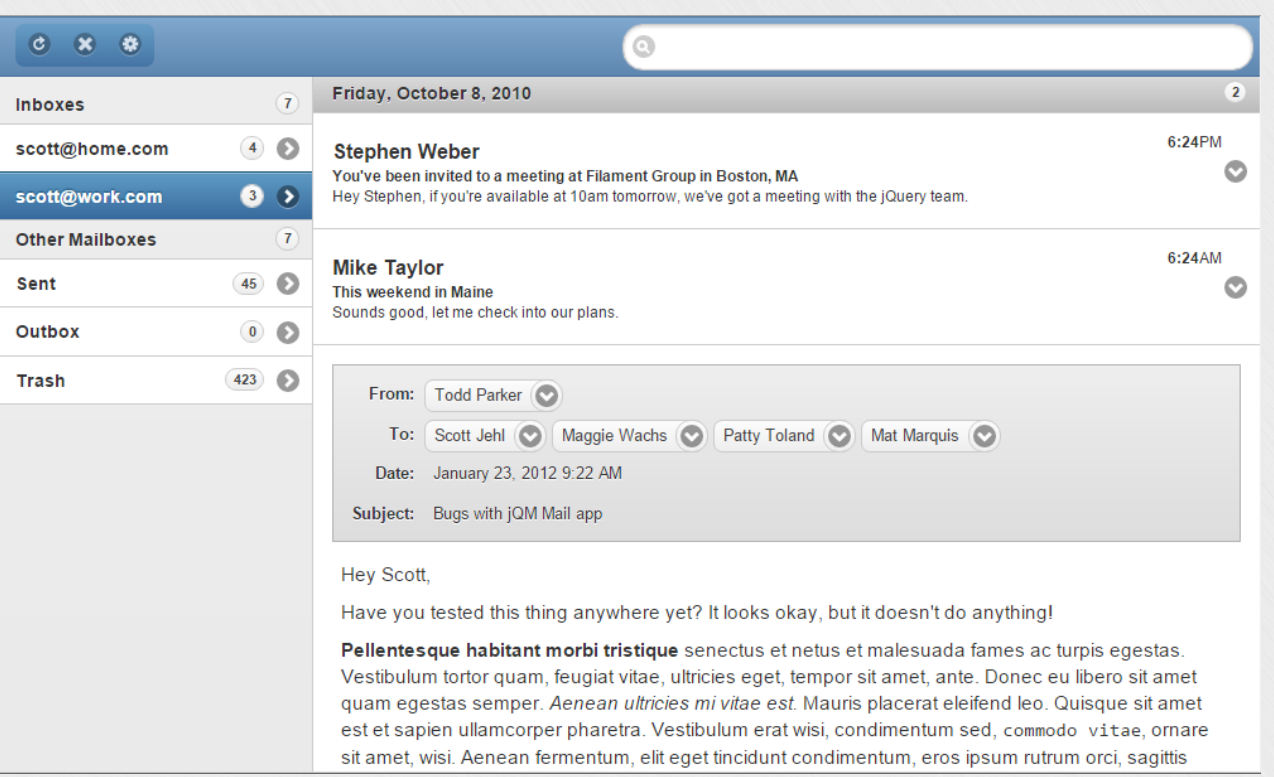

https://github.com/filamentgroup/jqm-mail

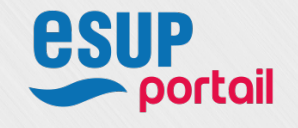

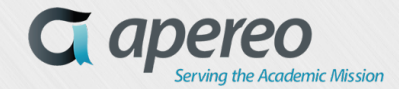

#### Ø Market research (RWD)

#### v Google App Gmail

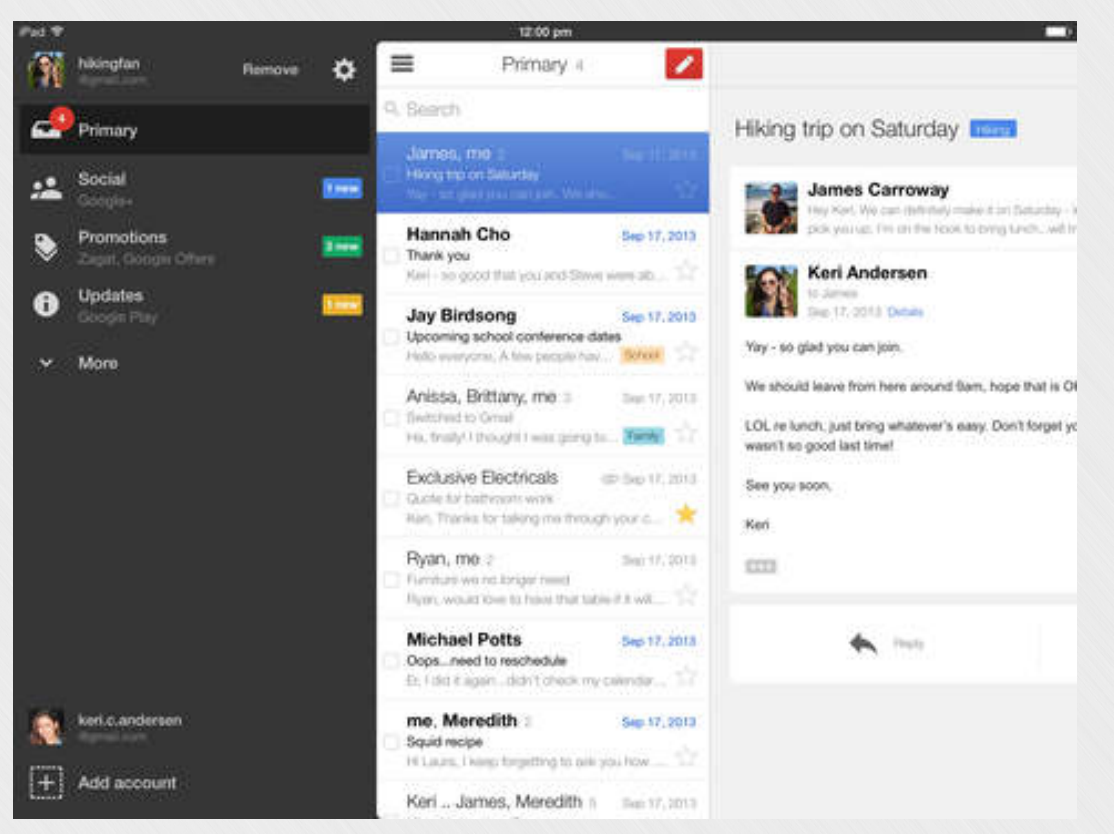

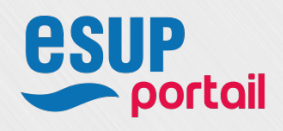

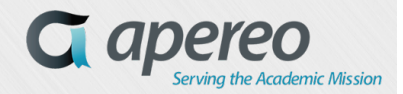

#### $\triangleright$  Market research (RWD)

#### v FilamentGroup jqm-mail

- Problem: use jQuery Mobile when it is removed from the project.
- But the idea of the withdrawal between records, the list of messages and the selected mail is interesting
- A little less interested in opening the selected mail in the list of mails
- Interesting principe
- v Google App Gmail
	- Native App, but this is not a problem
	- Different behavior between iphone and ipad
	- Triple Off-canvas (option Folders / list of mails / message display / write| reply to a message)
	- It could be very interesting to combine it with Filament Group-jqm-mail

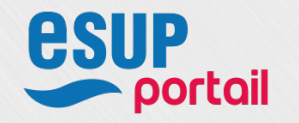

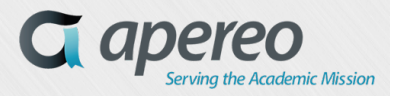

#### $\triangleright$  Carry out a static mockup

#### $\div$  2 – 3 days of work

- HTML5, JavaScript, CSS3
- Build on Bootstrap / jQuery only
- No JavaScript / JS lib of the Portlet
- Lean on some portion of the existing code in jsp without script / css
- Do not remove features, reduce the code
- \* Have fun, have fun

#### <sup>v</sup> DEMONSTRATION

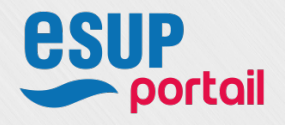

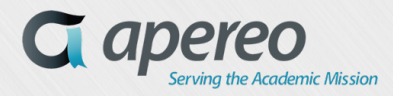

 $\triangleright$  Carry out a static mockup – a few useful resources

- v Device State Detection with CSS Media Queries and JavaScript to inject different behaviors according to the states
	- Being able to detect device state at any given moment is important for any number of reasons and so it's important that web app CSS and JavaScript are in sync with each other.
		- Device State Detection with CSS Media Queries and JavaScript https://davidwalsh.name/device-state-detection-css-media-queries-javascript *David Walsh - Senior Web Developer and software engineer for Mozilla*
	- A small improvement to avoid the blind people with a synthesis Speech not to read the device state
	- \* A hundred times more effective than sniffing on Server-side the user-agent or to calculate in JavaScript the width, the outer-width, etc. A nightmare…

// Usage subscribe('/device-state/change', function(state) { if(state == "mobile") { // Do whatever  $\}$  else if(state == "tablet") { // Do whatever } else if(state == "desktop") { // Do whatever } …. });

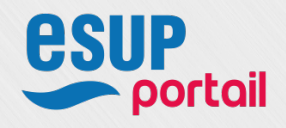

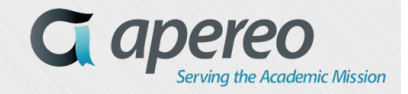

#### $\triangleright$  Html5 Integration (jsp)

- v One goal: to have a nearly identical DOM between static mock-up and the code generated by the portlet
	- If a JS component wants a particular element to run, put it its element, everything can be changed with CSS and ARIA attributes and roles
		- Example 1 Example 2
			-

#### Ø JavaScript Integration

- <sup>v</sup> Update the JavaScript libs
- \* Work with the existing code (Fluid...)
	- Example in email-browser.js (570 lines):
		- **10 occurrences of "this"**
		- $+150$  occurrences of "that" !!!!!!!!!!!!!!!

**that**.locate("xxx").click( function(){  $doThis$ (**that, this**); });

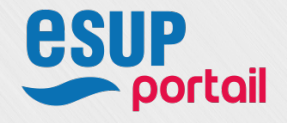

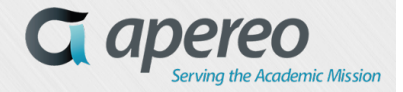

#### Ø LESS, SASS, CSS Integration

- $\bullet$  Work for the smaller screen first
- \* Use the LESS mixins from the portal, not a LESS mixins with an improbable license ... It will simplify the migration to bootstrap 4
- v When animating elements—any element, no matter how small—only animate properties that are GPU accelerated. In CSS, this means using the translate3d transform property, which is hardware accelerated, rather than modifying the top and left properties, which are not. Animating properties which don't have hardware accelerated counterparts — such as an element's height — should be avoided altogether.
	- http://blog.forecast.io/its-not-a-web-app-its-an-app-you-install-from-theweb/

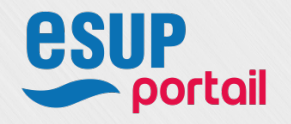

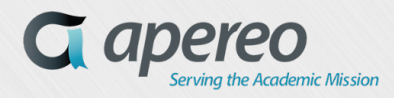

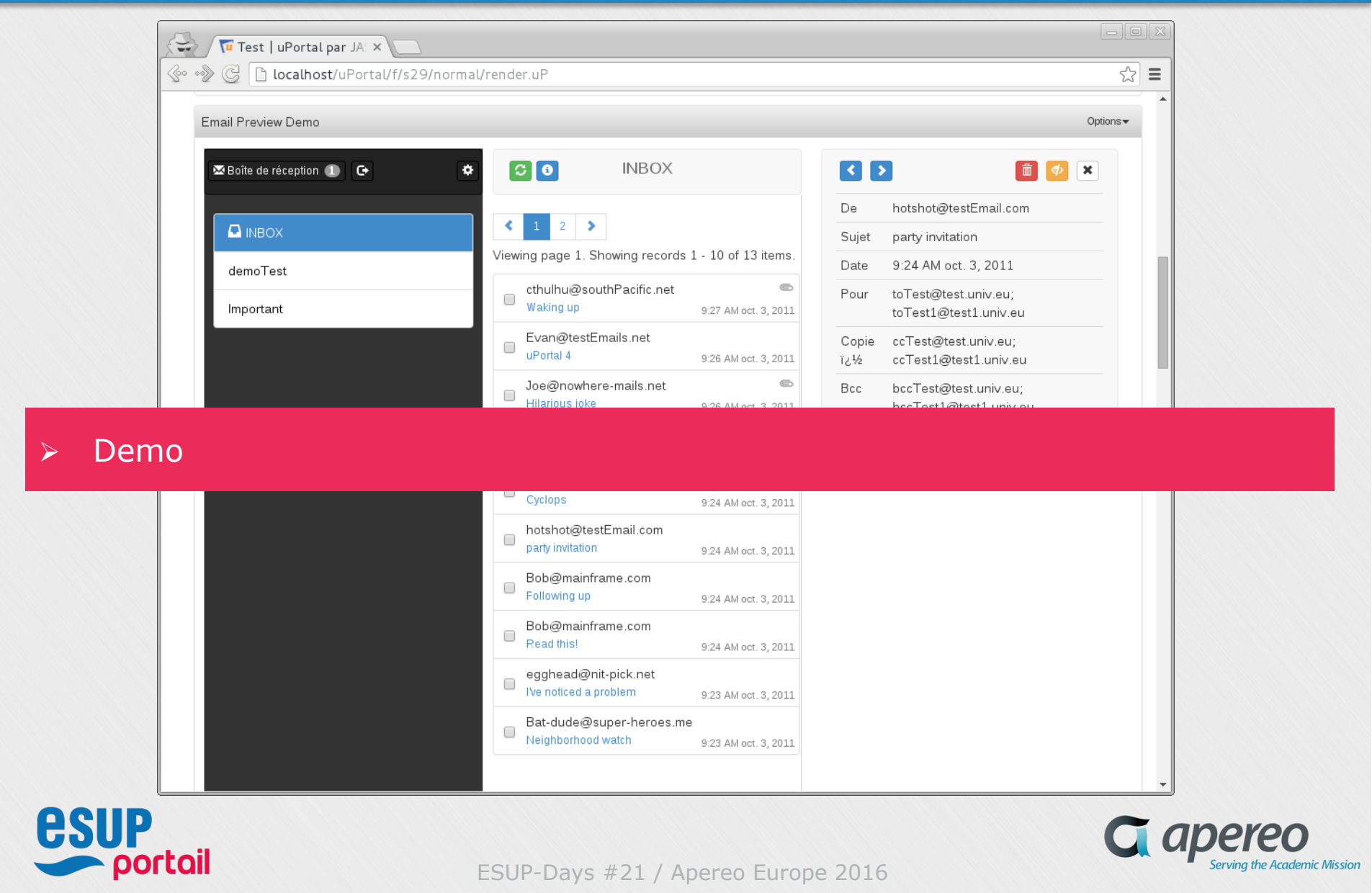

*<sup>34</sup>* **We just changed the client side. Nothing on the server side, not even the JavaScript libs on client-side (well, yes a little update of versions ...).**

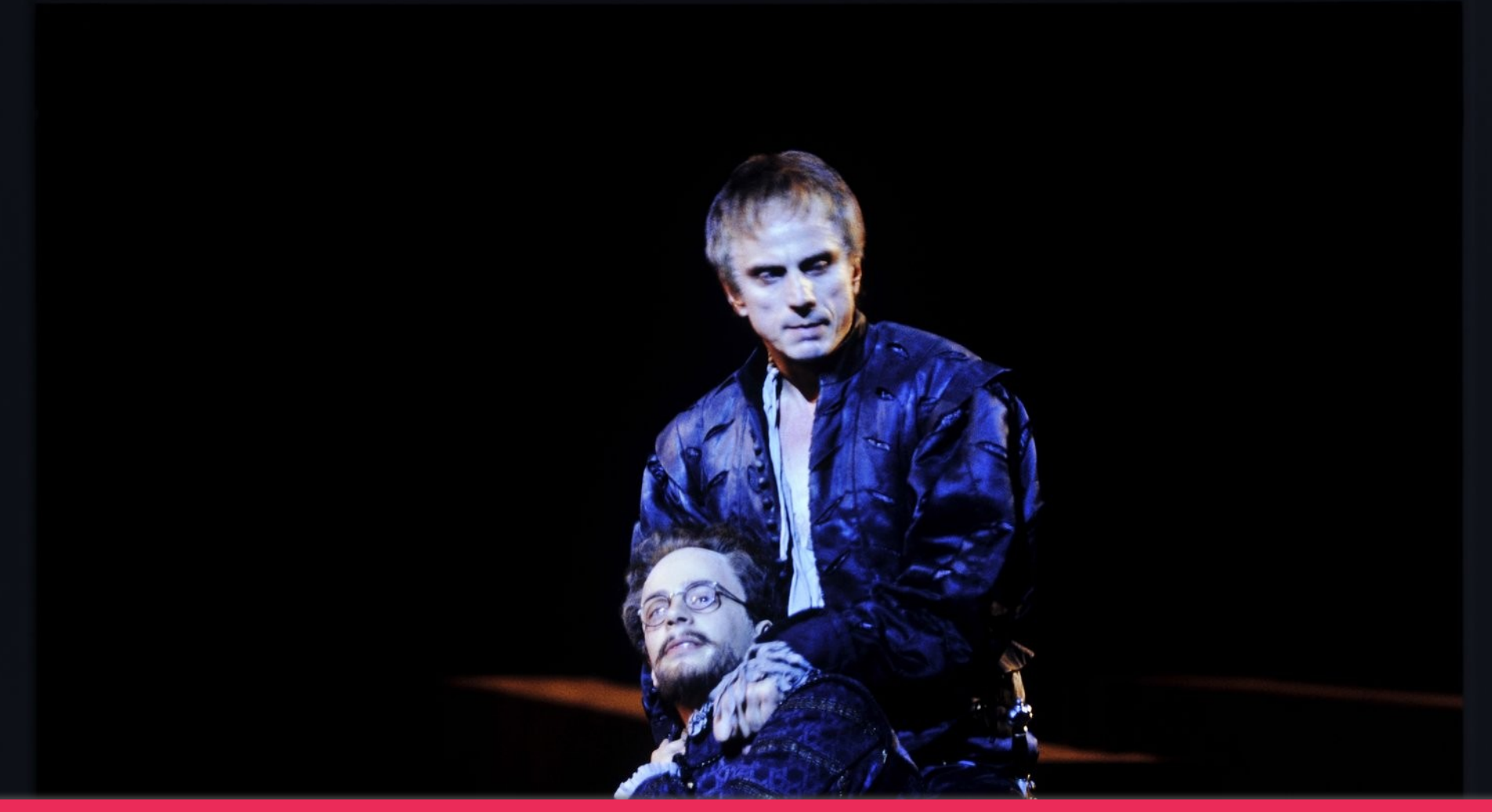

<sup>v</sup> « O God, I could be bounded in a nutshell and count myself a king of infinite space… » William Shakespeare – Hamlet A.II S.2

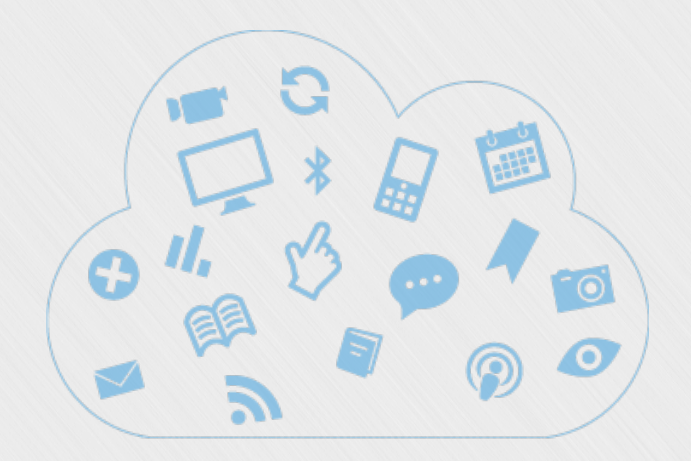

## **Simple Content Management Portlet** *Advanced CMS*  **with Bootstrap**

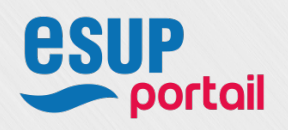

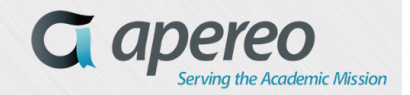

- $\triangleright$  Objective: Publish a hundred portlets in 3-4 days
	- v Production of a dozen templates in html5 with Bootstrap to generate a hundred portlets quickly by copying and pasting.
	- v Use data attributes of bootstrap
		- http://getbootstrap.com/css/
		- http://getbootstrap.com/components/
		- http://getbootstrap.com/javascript/

#### <sup>v</sup> DEMO Ø Demo

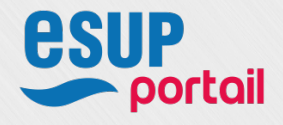

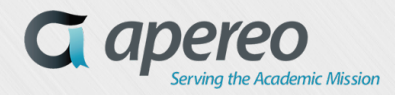

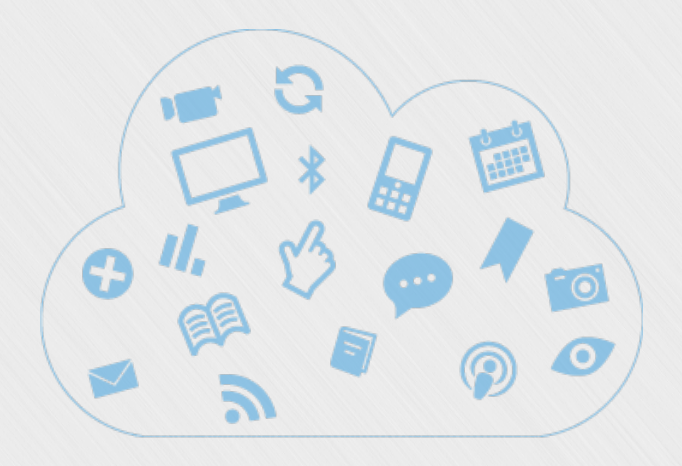

**Information on the Apereo uPortal projet (4.2, 4.3) and on the AngularJS front-office myUW (University of Wisconsin)** 

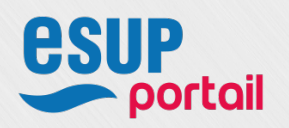

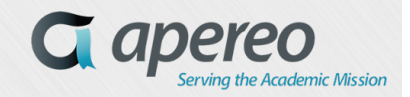

ESUP-Days #21 / Apereo Europe 2016

*37*

### **Information on the uPortal project (4.2, 4.3)**

- $\triangleright$  Fix in 4.2.1 September 30, 2015
	- $\cdot$  Update portlet api to 2.1
	- v Fragment-admin-exit portlet is integrated with the Respondr skinning process
	- Add caching to two DB PAGS methods
	- Add the search-launcher to the quest experience
	- v Fix on Poor SQL Performance for DB-based PAGS
	- \* Improve performance of the Marketplace subsystem

#### v Fix in the Inprogregation  $\triangleright$  Fix in 4.3 In progress

- <sup>v</sup> Fixes on tenants Manager
- <sup>v</sup> Fixes on SmartLdapGroupStore
- <sup>v</sup> Add Grab Handle to drag n drop Portlet
- Watch out Header is a little modified in 4.3 (for 4.2 Adopters)
- Many, many fixes ...

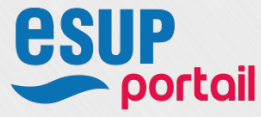

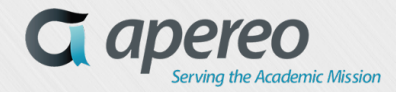

### **Information on the uPortal project (4.2, 4.3)**

- v Dockerization of uPortal
	- https://issues.jasig.org/browse/UP-4592
- v Documentation for a portlet which uses AngularJS
	- https://github.com/Jasig/uPortal/blob/master/docs/USING\_ANGULAR.md
- v A Story on a new Layout RWD
	- Angular-JS UI to replace portal-driven Respondr theme
	- https://issues.jasig.org/browse/UP-4517

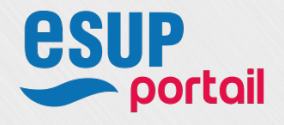

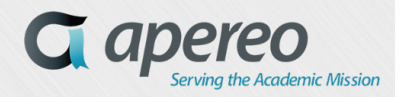

### The Bridges of Madison County: front-end in AngularJS

#### Ø https://github.com/UW-Madison-DoIT/angularjs-portal

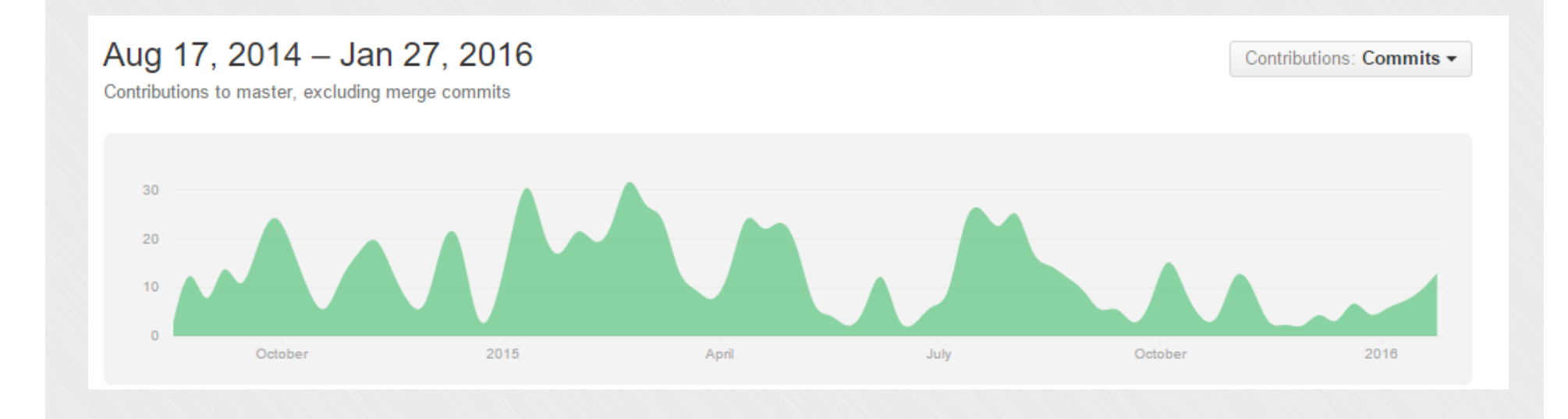

 $\triangleright$  Demo

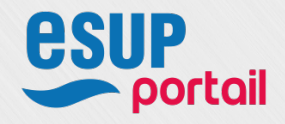

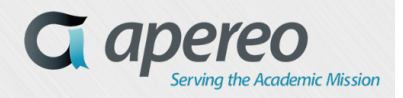

### **Angularjs-portal Home myUW**

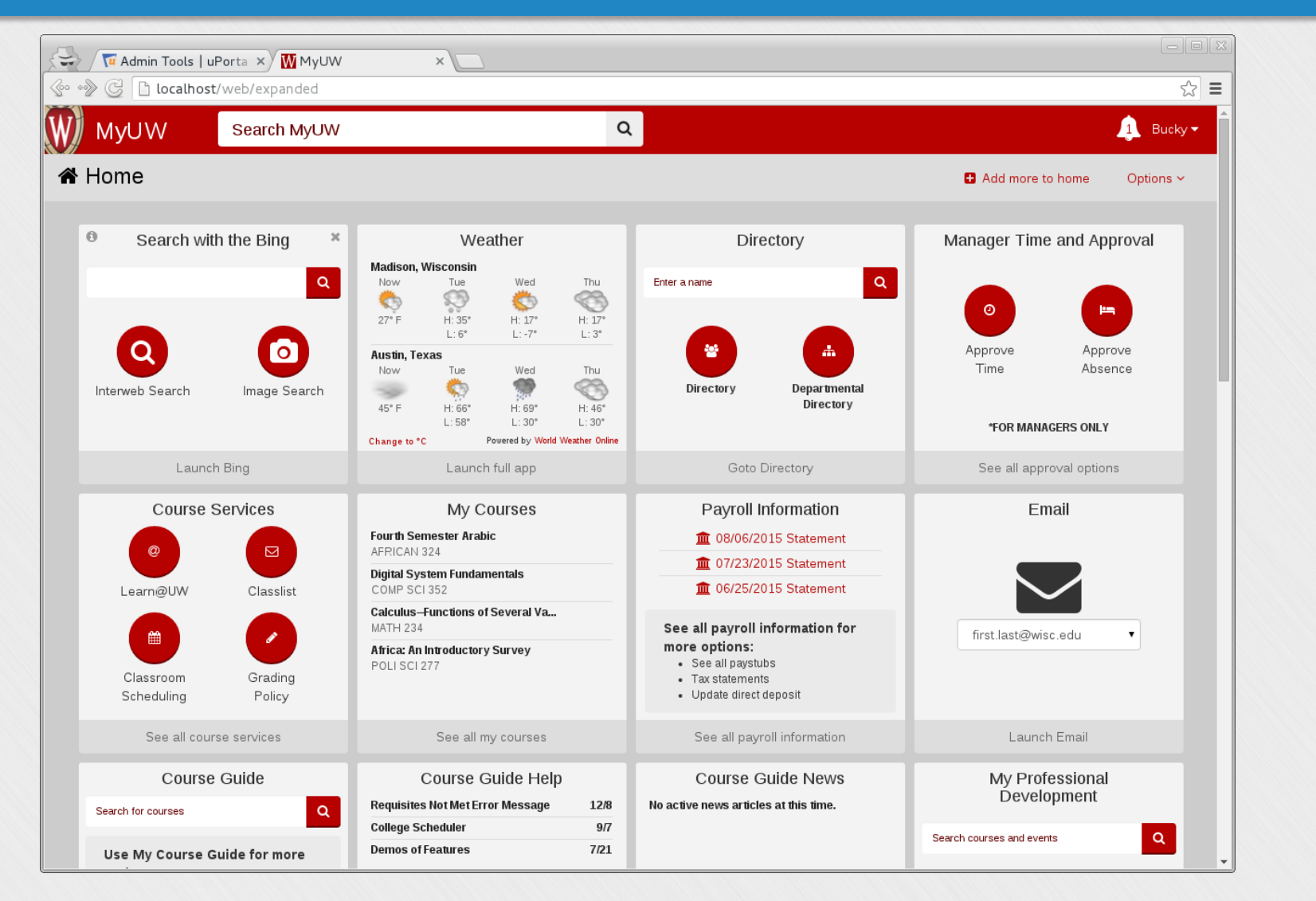

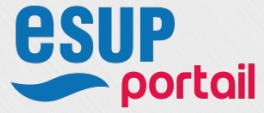

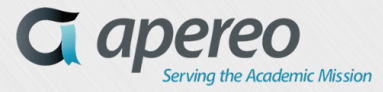

### **Angularjs-portal MarketPlace myUW**

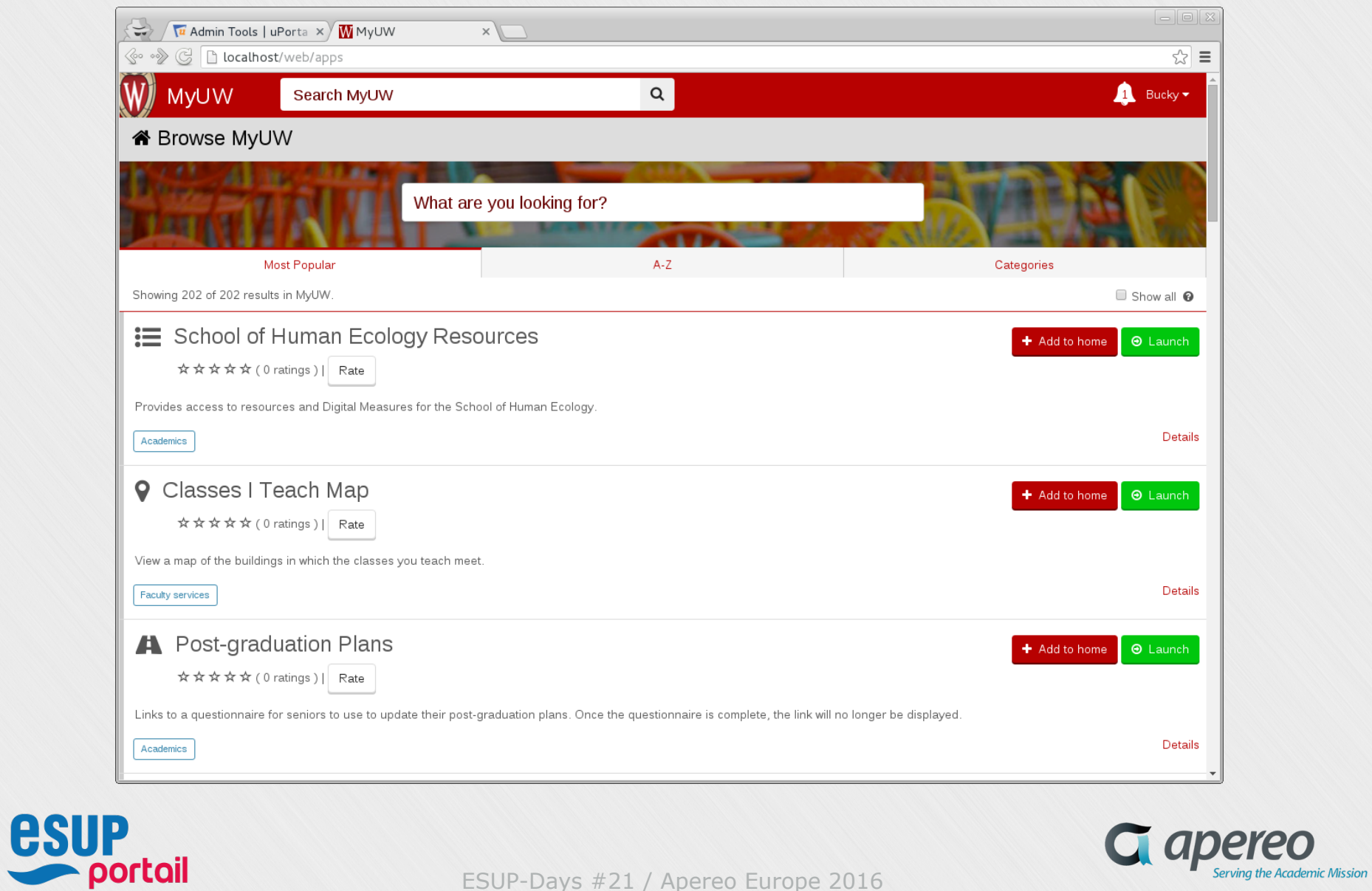

ESUP-Days #21 / Apereo Europe 2016

*42*

YQO

### **Experience feedback on the deployment of uPortal 4.2+**

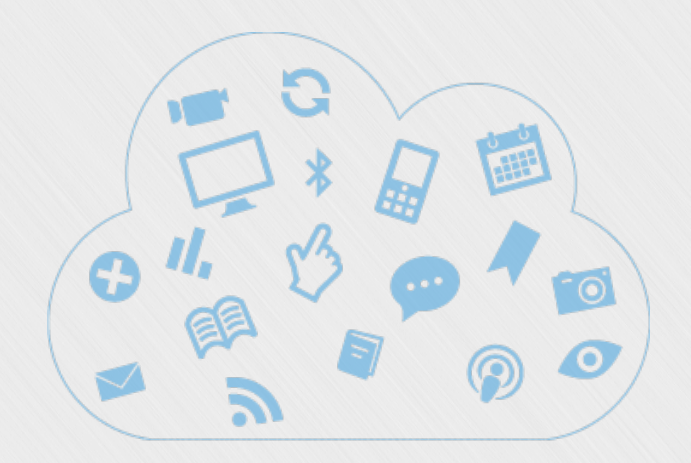

### **Questions ?**

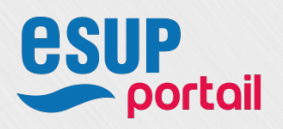

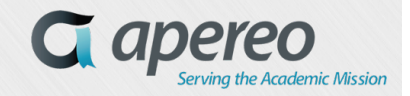

*43*

### **Annex**

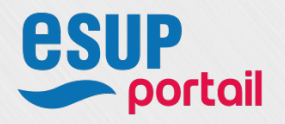

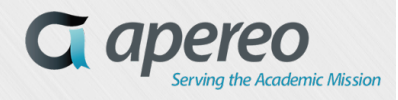

ESUP-Days #21 / Apereo Europe 2016

*44*